# **Разработка набора настольных игр на платформе Android**

Н. Ю. Савина, email: natali.savina.01@mail.ru Н. К. Самойлов, email: nk.samoylov@gmail.com

Воронежский государственный университет

*Аннотация. В данной работе рассматривается разработка пошаговой настольной игры для платформы Android.*

*Ключевые слова: Настольная игра, Android.*

#### **Введение**

Настольные игры являются одним из популярных и полезных видов досуга. Настольные игры позволяют не только приятно проводить время в кругу семьи или друзей, но и развивать логику, воображение, скорость реакции.

Целью данной работы является разработка пошаговой настольной игры для платформы Android. Разрабатываемая игра основывается на игре «Чудовище Джио-Джанги», автором игры является кандидат педагогических наук Л.А.Кутырёв-Трапезников. Игра была создана в 1992 году, является самой известной игрой Кутырева-Трапезникова. В 1993 году игре была присуждена Золотая медаль на Международной ярмарке игрушек в Петербурге.

Игра рассчитана на от двух до шести игроков. Игроки отправляются в неизвестную местность – Джио-Джангу. Им необходимо пройти все испытания путешествия: сначала нужно умело собраться в дорогу, потом преодолеть трудности на пути в Джио-Джангу, а уже там сфотографировать или заснять на кинопленку опасных животных, которые способны напасть. Но главная цель – вернуться в лагерь живым и богатым. Игра завершается, когда вернется хотя бы один из игроков, а победитель определяется по количеству денег, полученных за фотографии, видеоэпизоды, проданные шкуры животных и предметы снаряжения.

Игра состоит из игрового поля, карточек ситуаций и предметов, игровых денег, игровых кубиков. На рис. 1 представлен внешний вид настольной игры – ее поле, фигурки персонажей, игровой кубик, карточки игровых предметов и денег.

1

<sup>©</sup> Савина Н. Ю., Самойлов Н. К., 2023

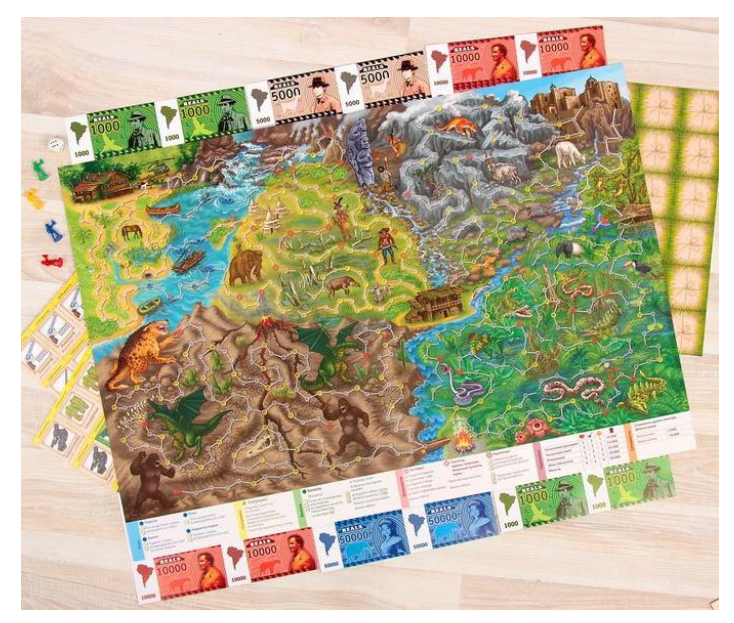

*Рис. 1.* Внешний вид игры «Чудовище Джио-Джанги»

# **1. Архитектура приложения**

Разрабатываемое приложение является мобильным приложением для платформы Android, его архитектура состоит из трех основных компонентов, описанных в [1, 2]:

- game реализует логику игры;
- view пользовательский интерфейс приложения;
- application отвечает за взаимодействие игры и отображения.

# **2. Механика игры**

Ядром видеоигры является игровой движок, и при реализации рассматриваемой игры одной из задач была разработка собственного движка для мобильных настольных игр, который можно было бы использовать повторно и позволял бы создать не только «Чудовище Джио-Джанги», но и «Монополию» и другие настольные игры подобного жанра.

Основными компонентами движка стали объектная модель игрового поля, модель игрока, модель игрового кубика и интерфейс самой игры. На рис. 2 изображена диаграмма классов игрового движка.

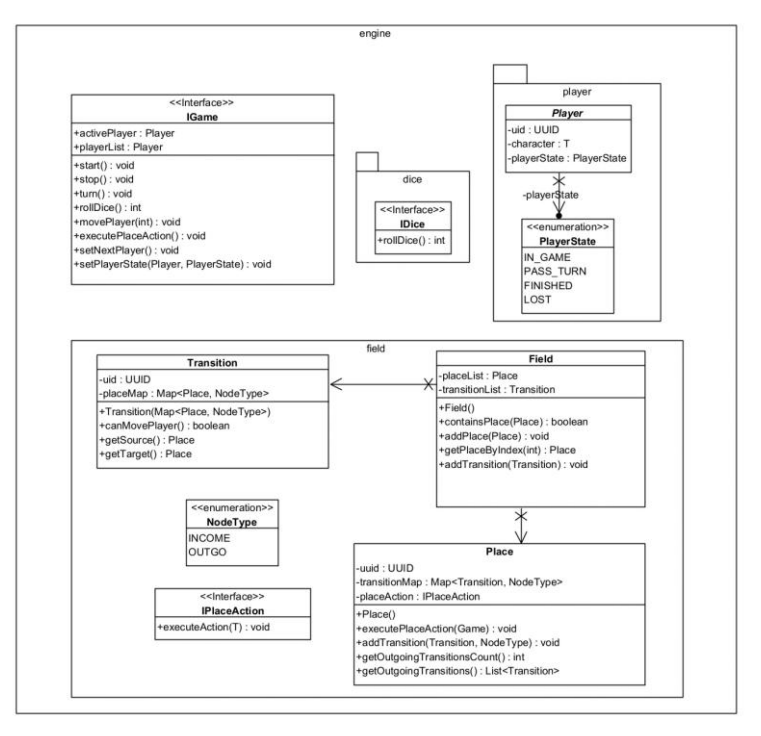

*Рис. 2.* Диаграмма классов игрового движка

## 1. Игровое поле

Игровое поле может быть смоделировано с помощью графов, где каждая клетка – это вершина графа, а переходы между клетками – ребра. Подробное описание графов можно найти в [3]. На рис. 3 приведен фрагмент игрового поля.

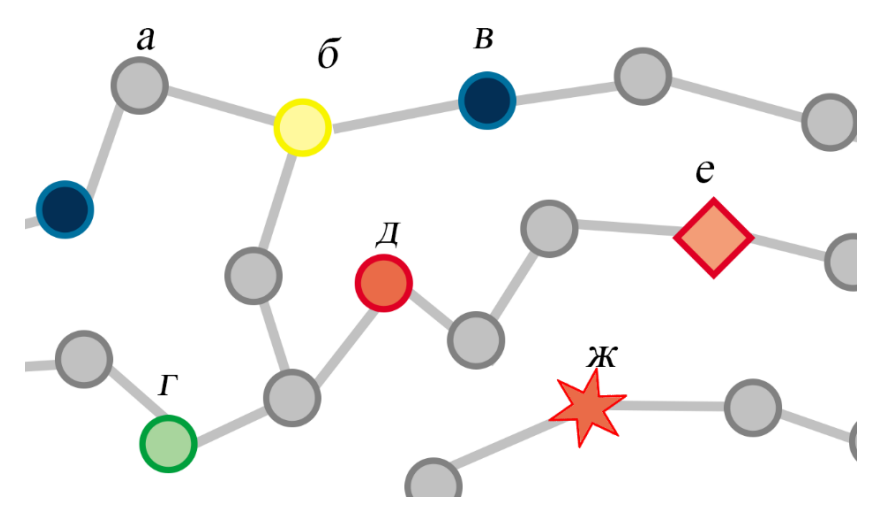

*а – клетка без действий, б – клетка использования карточек ситуаций, в – клетка переправы через реку, г – клетка перехода через болото, д – красная клетка встречи с туземцами, е – красная клетка встречи с гангстерами, животными, ж – красная клетка встречи с чудовищами*

*Рис. 3.* Фрагмент игрового поля

Для создания игрового поля используются классы Field – поле, Place – клетка, Transition – переход между клетками. У каждой клетки есть входящие и исходящие переходы, а у каждого перехода есть источник и цель. В данной работе используется модель ориентированного графа.

Правила игры предусматривают различные типы клеток, от которых зависят действия игроков. Разные события на клетках поля реализованы с помощью интерфейса IPlaceAction. Вызов метода executePlaceAction позволяет выполнить необходимое действие на клетке. На рис. 4 изображена диаграмма классов игрового поля.

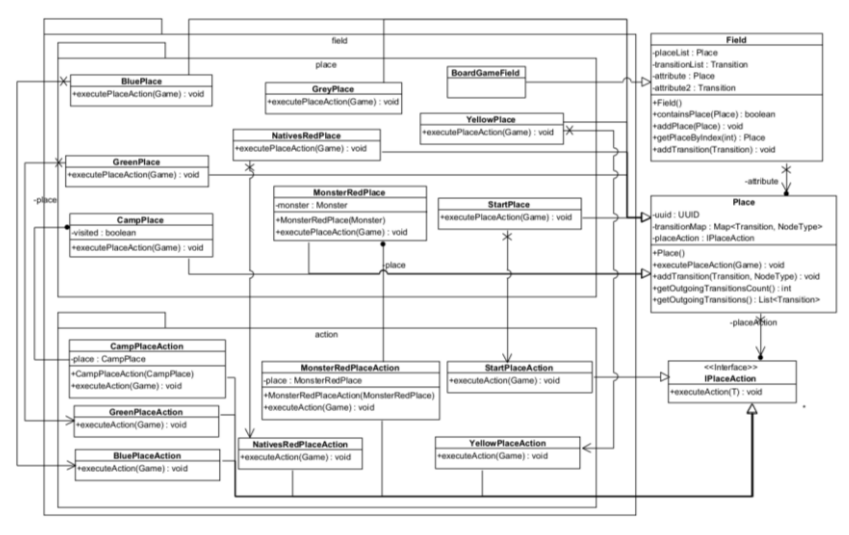

*Рис. 4.* Диаграмма классов игрового поля

#### 2. Игрок

Моделирование игрока происходит за счет создания объекта, наследующего Player. Игрок содержит информацию об игровых предметах, которыми он владеет, количестве денег персонажа.

3. Игральный кубик

Для реализации собственного кубика, или кубиков, необходимо реализовать интерфейс IDice с методом rollDice(). Различные реализации этого метода позволят моделировать выброс кубиков, необходимый по правилам игры. В данной работе используется кубик с шестью гранями.

4. Основной игровой цикл

Игра начинается с распределения между всеми участниками 15000 единиц внутриигровой валюты. Каждый игрок тратит эти деньги на снаряжение в экспедицию, также деньги можно выделить для оплаты переправы через реку, на покупку лошадей или на эвакуацию обратно в лагерь.

Игровой цикл – зацикленный набор игровых механик, который использует пользователь. Игровой цикл, как шаблон проектирования, описан в [4]. В разрабатываемой игре основной игровой цикл состоит из нескольких шагов:

- 1. Выбор игрока для хода;
- 2. Выбрасывание кубиков;

3. Перемещение игрока по полю в соответствии с выпавшим числом;

4. Выполнение действий на клетке.

Действия на клетке зависят от типа клетки и могут включать в себя:

- для желтых клеток получение карточки ситуации;
- для синих клеток использование средств переправы (лодка, плот) и бросок кубика, чтобы определить исход переправы;
- для зеленых клеток бросок кубика и применение защиты от москитов или попытки выбраться из болота, теряя предметы или вновь кидая кубик;
- для красных клеток торговля с туземцами или отпугивание их, защита от гангстеров и животных, съемка чудовищ или защита от их нападения;
- для клеток привала, монастыря, хижины покупка или продажа предметов.

В зависимости от числа, выпавшего на кубике, а также снаряжения игрока, действия на клетках могут привести к гибели путешественника, и игрок должен будет начать игру сначала.

Игровой цикл выполняется до тех пор, пока игра не завершится: пока не вернется хотя бы один игрок.

5. Генерация игрового поля

Использования в качестве модели игрового поля графа позволяет создавать новые поля, используя уже известные алгоритмы генерации графов.

На карте игры присутствуют различные области, которые влияют на типы клеток поля: равнины, болота, реки и Джио-Джанга. На равнинах встречаются серые, желтые клетки, красные клетки туземцев и животных, привалы, монастыри. Болота – местонахождение зеленых клеток, реки – местонахождение синих клеток. В Джио-Джанге встречаются клетки чудовищ, которых можно фотографировать или атаковать. На болотах, реках и в Джио-Джанге также встречаются серые и желтые клетки.

Такое разбиение игрового поля на области позволяет использовать процедурную генерацию карты. При процедурной генерации карты необходимо:

- 1. Построить диаграмму Вороного;
- 2. Распределить полученные области между областями игровой карты.

Далее в каждой из областей необходимо сгенерировать граф игрового поля в соответствии с клетками, подходящими области. Для графа в разрабатываемом приложении используется алгоритм,

основанный на генерации остовного дерева с заданными количеством и типами вершин. По завершении генерации полученное дерево дополняется дополнительными ребрами до необходимой степени вершин. Подробное описание алгоритма можно найти в [5].

После генерации графа проводится укладка графа для создания визуально легко читаемого и воспринимаемого изображения. Такой граф используется в игре в качестве поля.

### **3. Пользовательский интерфейс**

Разрабатываемое приложение является мобильным и состоит из двух экранов:

– экрана стартового меню;

– экрана игры.

Экран стартового меню позволяет настроить игру перед началом – добавить игроков в команду, распределить игровые предметы –, а также непосредственно начать игру.

Экран игры (рис. 5) отвечает за отображение состояния текущей игры, отображает игровое поле, персонажей игроков, активного игрока, а также отображает диалоговые окна, необходимые при выборе игроком предметов или пути, по которому перемещаться по игровому полю.

Для отрисовки игровых объектов используются «обертки» для поля и его компонентов, персонажей – FieldWrapper, PlaceWrapper, TransitionWrapper, CharacterWrapper. Это позволяет определять дополнительные параметры для игровых объектов, которые не влияют на игру, но используются для отрисовки, например, координаты клеток на поле или размер поля. Применение средств платформы Android для отображения игровых компонентов описано в [6].

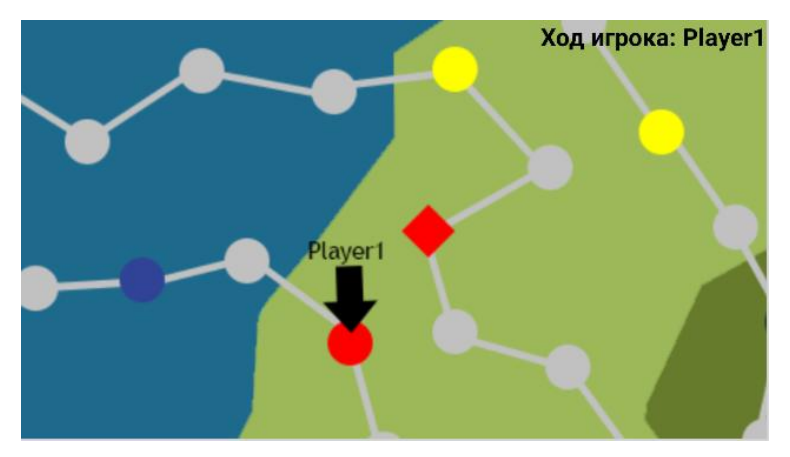

*Рис. 5.* Пользовательский интерфейс, отображение игрового поля, активного игрока

#### **Заключение**

В данной работе рассмотрена разработка пошаговой настольной игры для платформы Android.

Приложение основано на настольной игре «Чудовище Джио-Джанги».

В функциональность игры входит:

- Генерация игрового поля;
- Прохождение игроков по игровому полю;
- Применение стратегий игровых клеток в зависимости от типа клетки;
- Применение игровых предметов;
- Применение игровых карточек ситуаций;
- Использование игрового кубика;
- Добавление новых игроков и игра с ними.

#### **Список литературы**

1. McShaffry, M. Game Coding Complete / M. McShaffry, D. Graham. – Cengage Learning, 2012. – 911 p.

2. Gregory, J. Game Engine Architecture / J. Gregory. – 3rd edition. – New York: A K Peters/CRC Press, 2018. – 864 p.

3. Касьянов, В. Н. Графы в программировании: обработка, визуализация и применение / В.Н. Касьянов, В.А. Евстигнеев – СПб.: БХВ-Петербург, 2003. – 1104 с.

4. Nystrom, R. Game Programming Patterns / R. Nystrom. – Genever Benning, 2014. – 354 p.

5. Wilson, D. B. Generating Random Spanning Trees More Quickly than the Cover Time / D. B. Wilson // STOC '96: Proceedings of the twentyeighth annual ACM symposium on Theory of Computing. – Pennsylvania, Philadelphia, USA, 1996. – P. 296-303.

6. Zechner, M. Beginning Android Games / M. Zechner, J. F. DiMarzio, R. Green. – Berkeley, CA: Apress, 2011. – 688 p.